<span id="page-0-0"></span>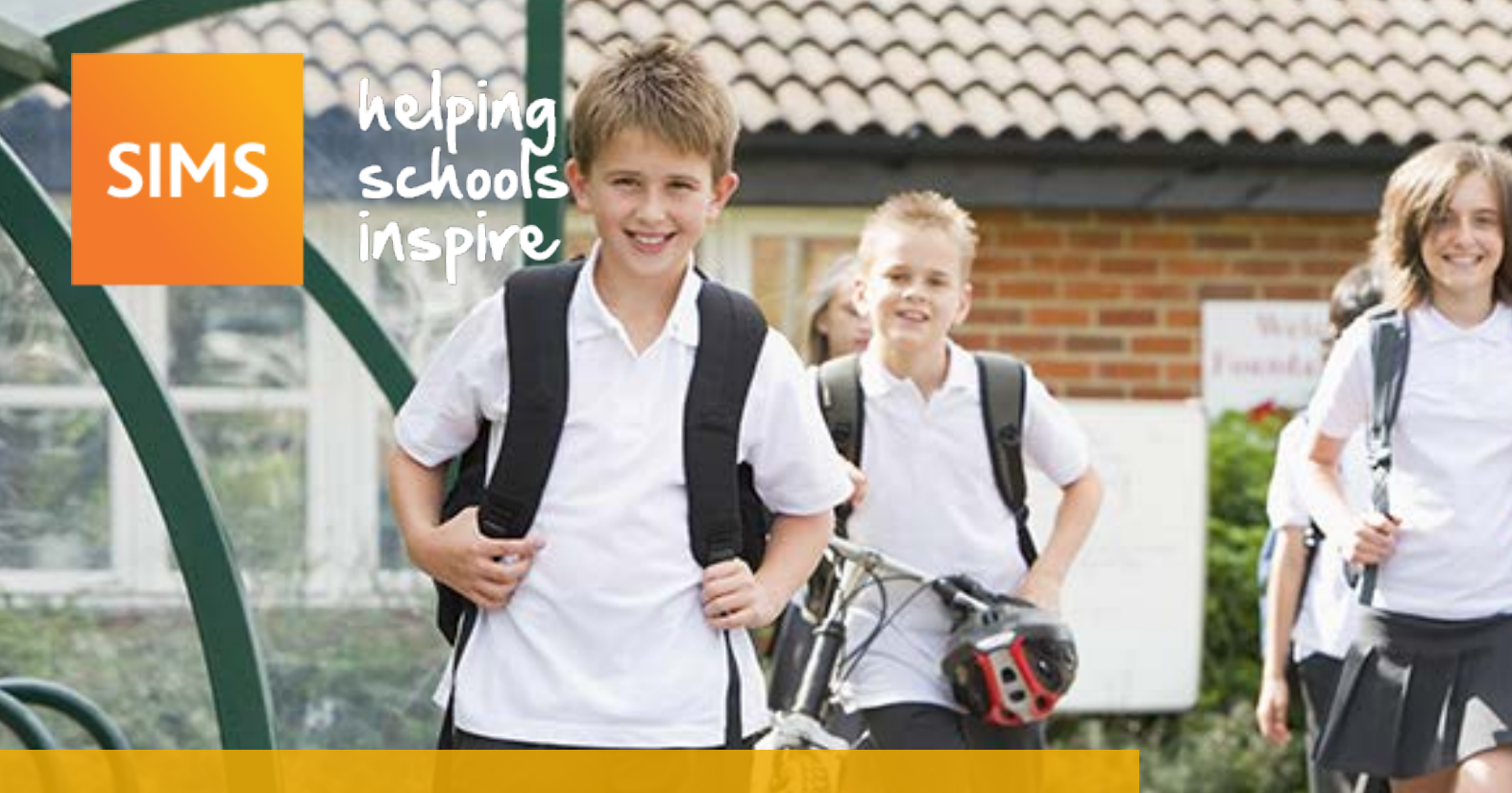

### SIMS Primary School Yearbook

2015/2016

### **Go to month:**

### **Go to functional area:**

- [September](#page-1-0) **O** [October](#page-2-0)
- **November**
- **[December](#page-4-0)**
- **D** [January](#page-5-0)

**B** [February](#page-6-0)

- **March**
- **April**
- **O** May
- **D** [June](#page-10-0)
- **D** [July](#page-11-0)
- [August](#page-12-0)

[Statutory Returns](#page-14-0) **[Attendance](#page-16-0)** 

[STAR](#page-13-0)<sup></sub></sup>

- **C** [Lesson Monitor](#page-17-0)
- **[Assessment](#page-18-0)**
- **[Profiles](#page-19-0)**
- **D**[FMS](#page-20-0)
- **[Personnel](#page-22-0)**
- [Dinner Money](#page-23-0)

*Disclaimer: The SIMS Yearbook provides a list of suggested tasks that can be carried out during the course of the academic year. Please note that the tasks and their timings are likely to vary according to the specific requirements of each school. The dates contained in this document are defined by the applicable educational body and are subject to change.*

### $\begin{picture}(20,20) \put(0,0){\line(1,0){10}} \put(15,0){\line(1,0){10}} \put(15,0){\line(1,0){10}} \put(15,0){\line(1,0){10}} \put(15,0){\line(1,0){10}} \put(15,0){\line(1,0){10}} \put(15,0){\line(1,0){10}} \put(15,0){\line(1,0){10}} \put(15,0){\line(1,0){10}} \put(15,0){\line(1,0){10}} \put(15,0){\line(1,0){10}} \put(15,0){\line(1$  $\blacksquare$

# <span id="page-1-0"></span>**September 2015**

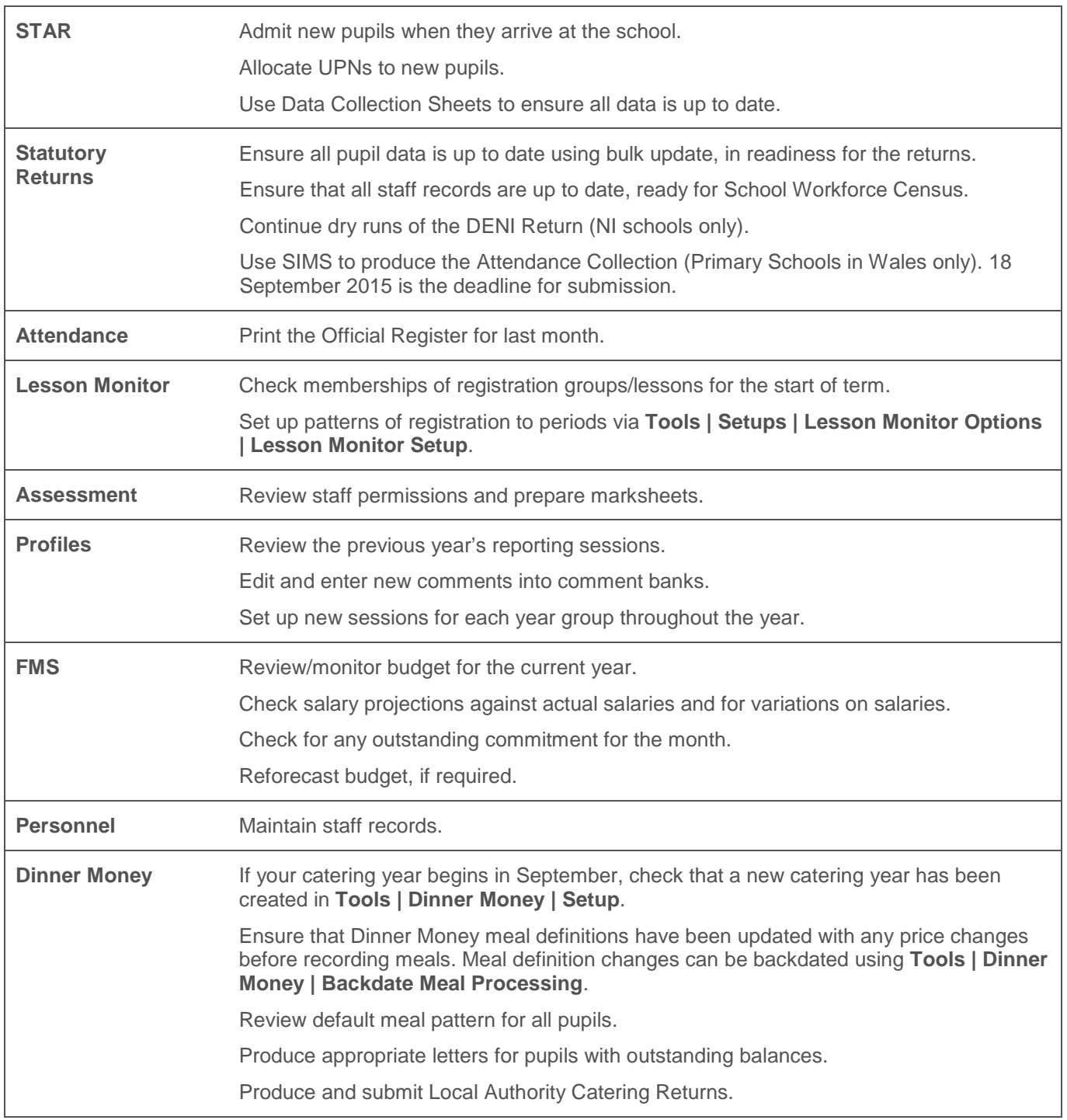

# $\blacklozenge$

## <span id="page-2-0"></span>**October 2015**

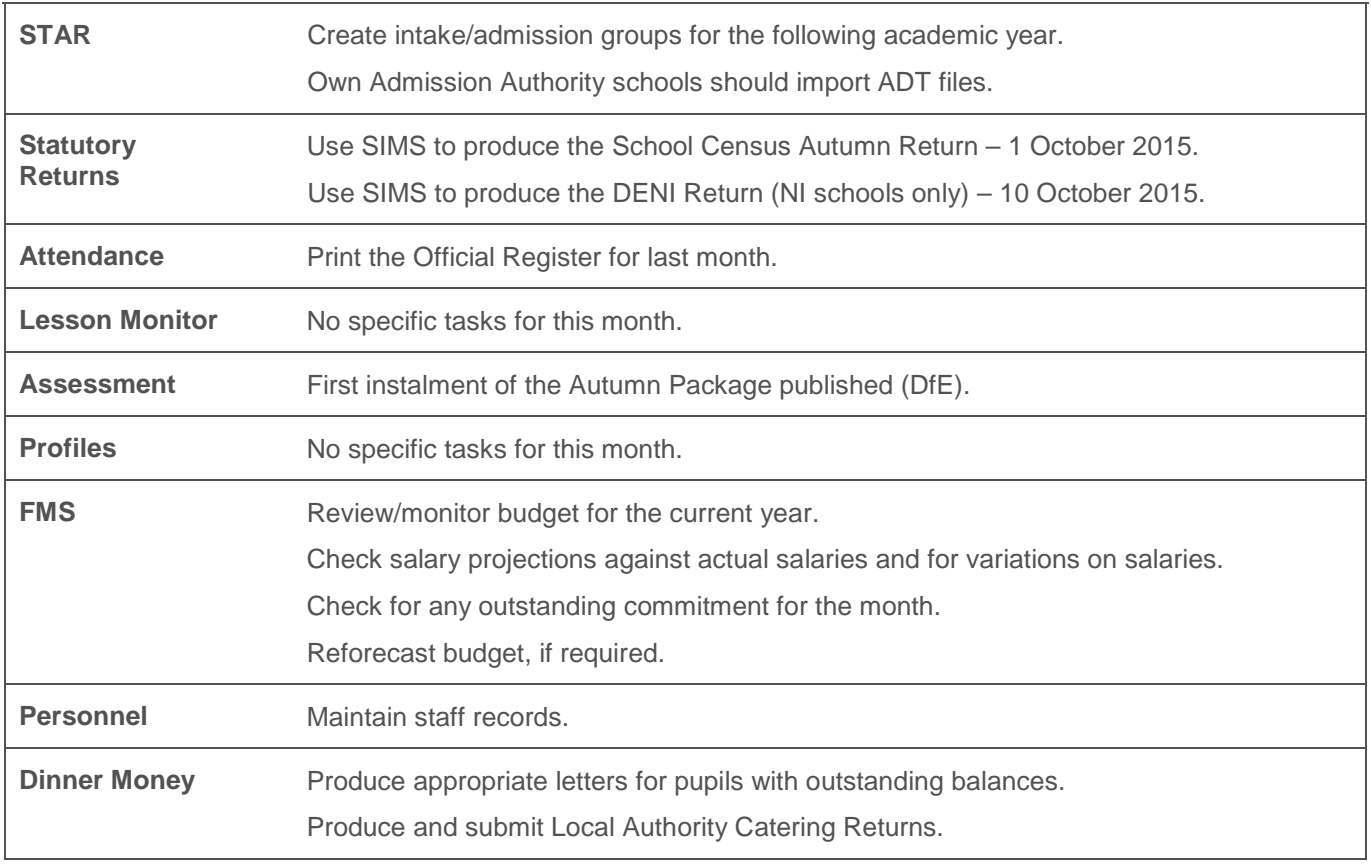

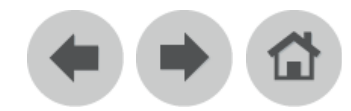

### <span id="page-3-0"></span>**November 2015**

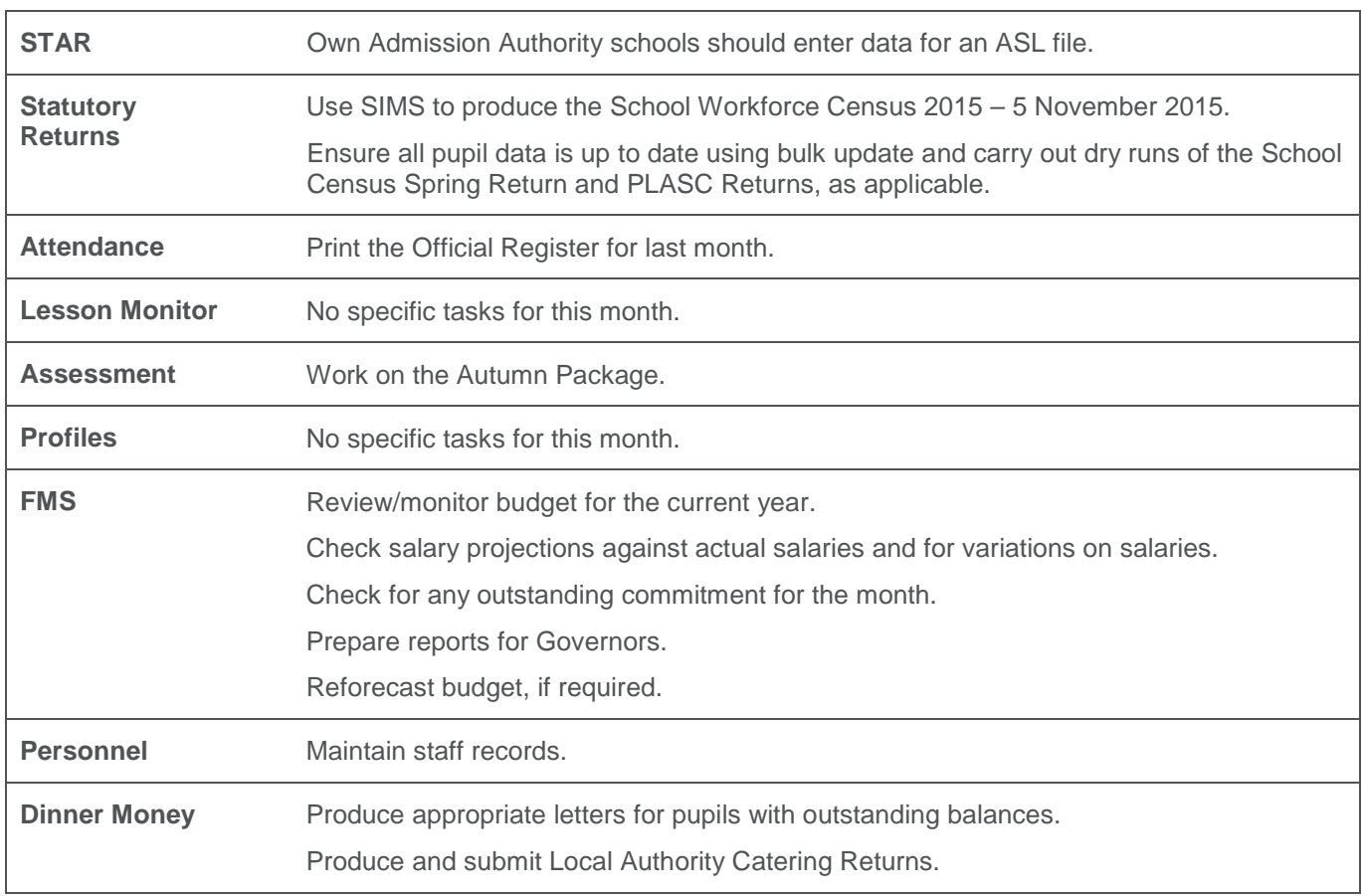

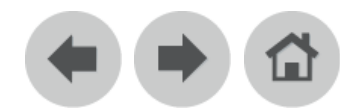

### <span id="page-4-0"></span>**December 2015**

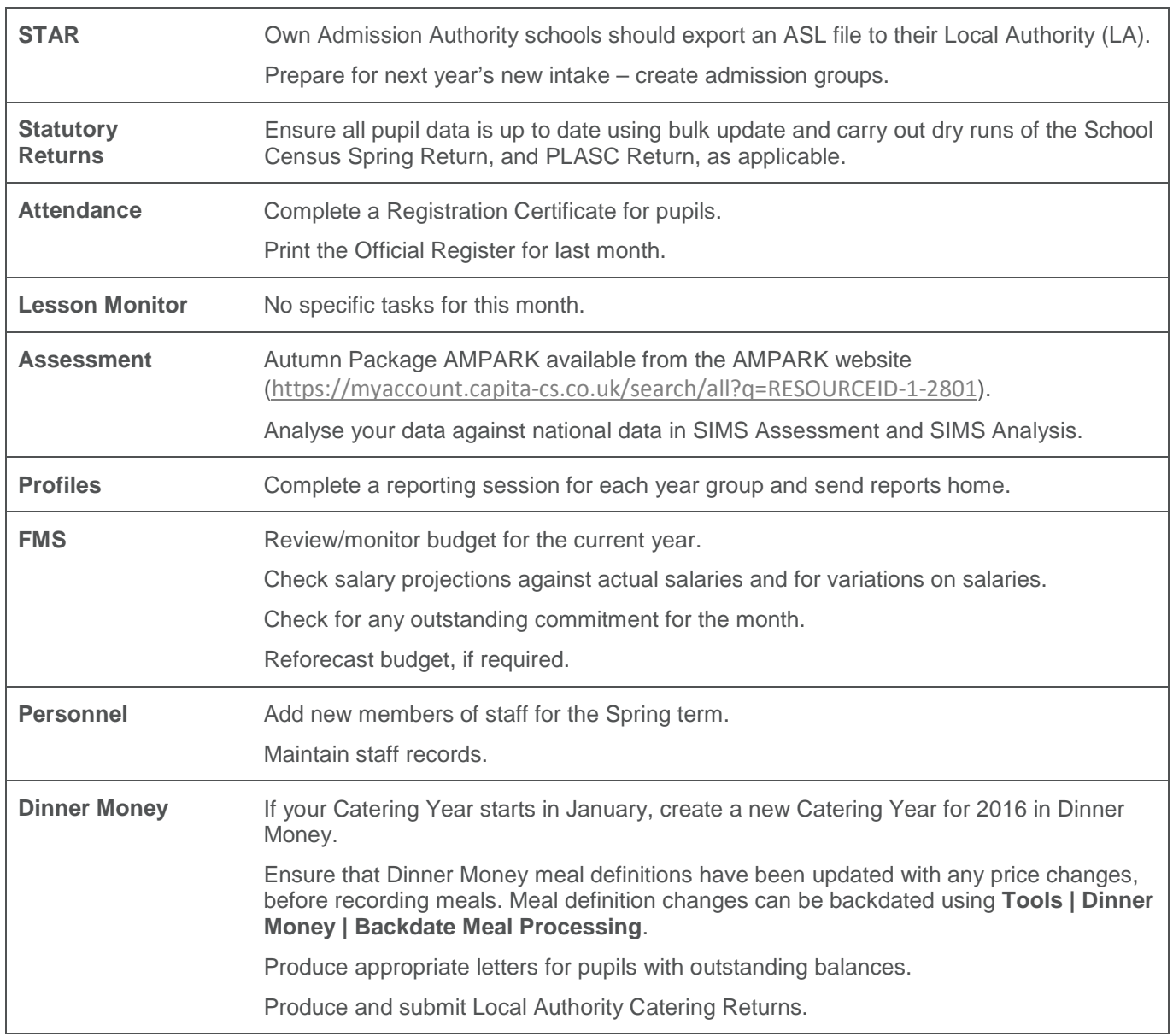

#### $\left( \begin{matrix} \frac{1}{2} \\ \frac{1}{2} \\ \frac{1$  $\left( \begin{matrix} \frac{1}{2} \\ \frac{1}{2} \\ \frac{1$  $\left( \begin{matrix} \frac{1}{2} \\ \frac{1}{2} \\ \frac{1$

# <span id="page-5-0"></span>**January 2016**

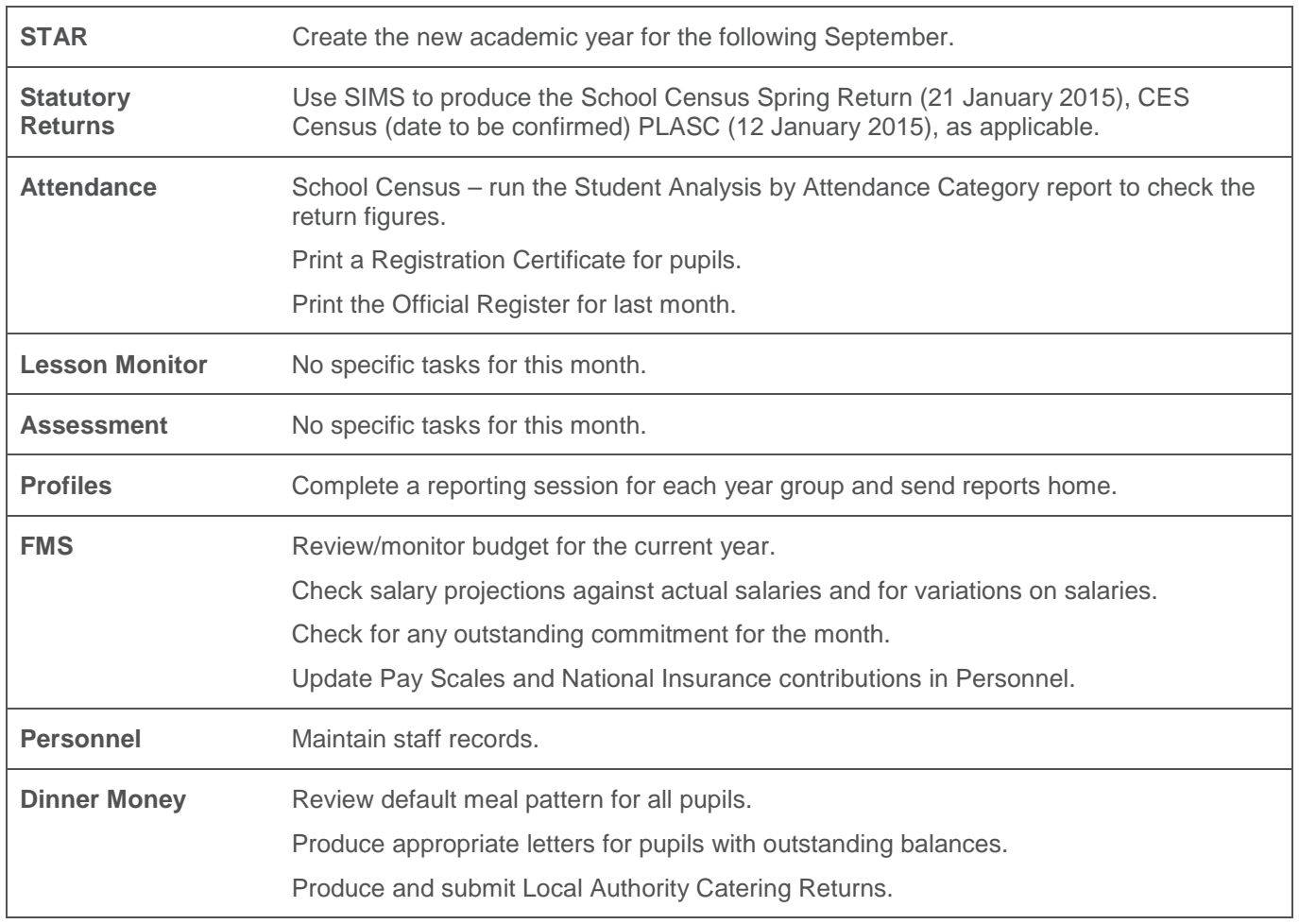

# <span id="page-6-0"></span>**February 2016**

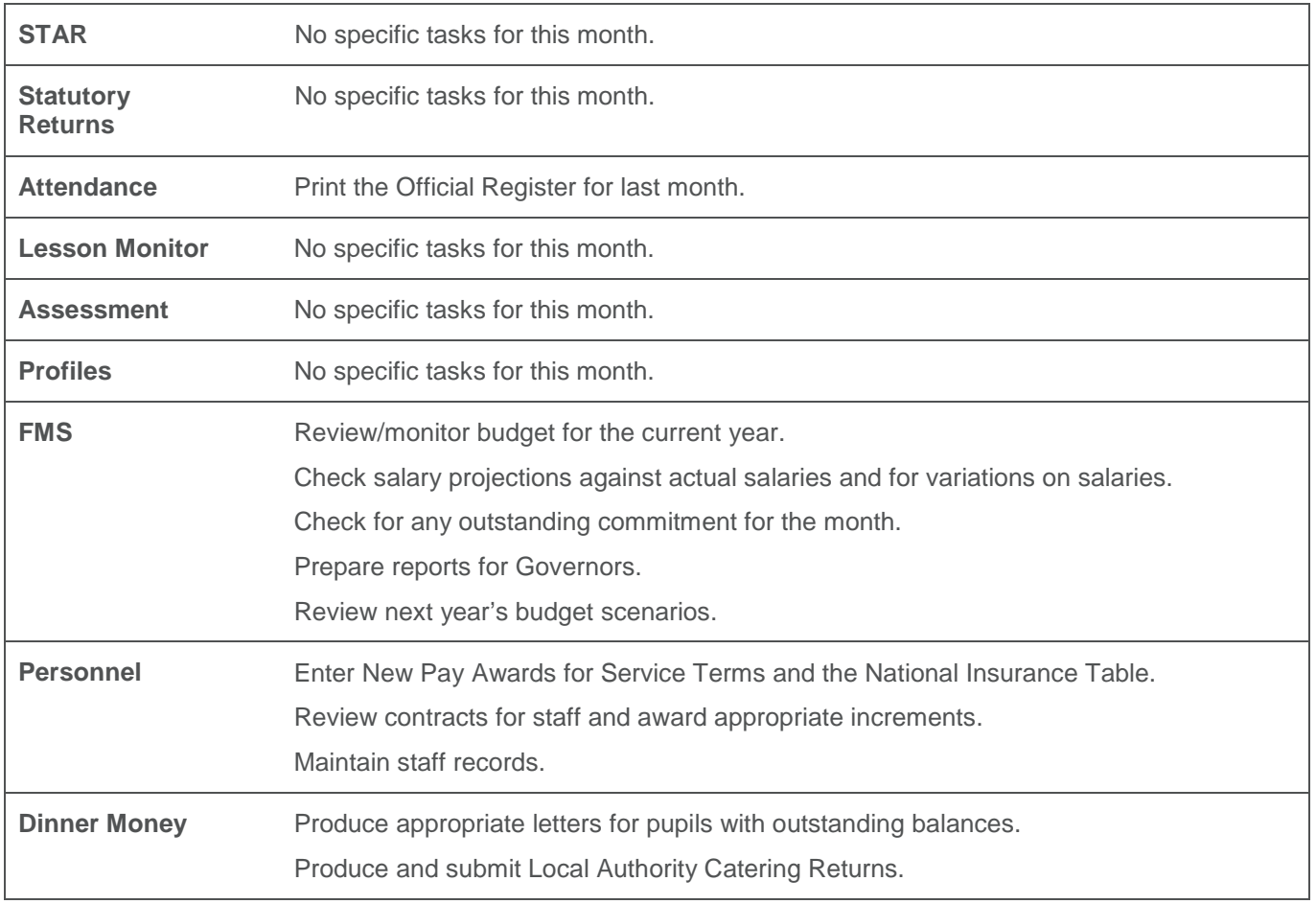

 $\begin{picture}(20,20) \put(0,0){\line(1,0){10}} \put(15,0){\line(1,0){10}} \put(15,0){\line(1,0){10}} \put(15,0){\line(1,0){10}} \put(15,0){\line(1,0){10}} \put(15,0){\line(1,0){10}} \put(15,0){\line(1,0){10}} \put(15,0){\line(1,0){10}} \put(15,0){\line(1,0){10}} \put(15,0){\line(1,0){10}} \put(15,0){\line(1,0){10}} \put(15,0){\line(1$ 

 $\rightarrow$ 

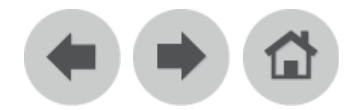

## <span id="page-7-0"></span>**March 2016**

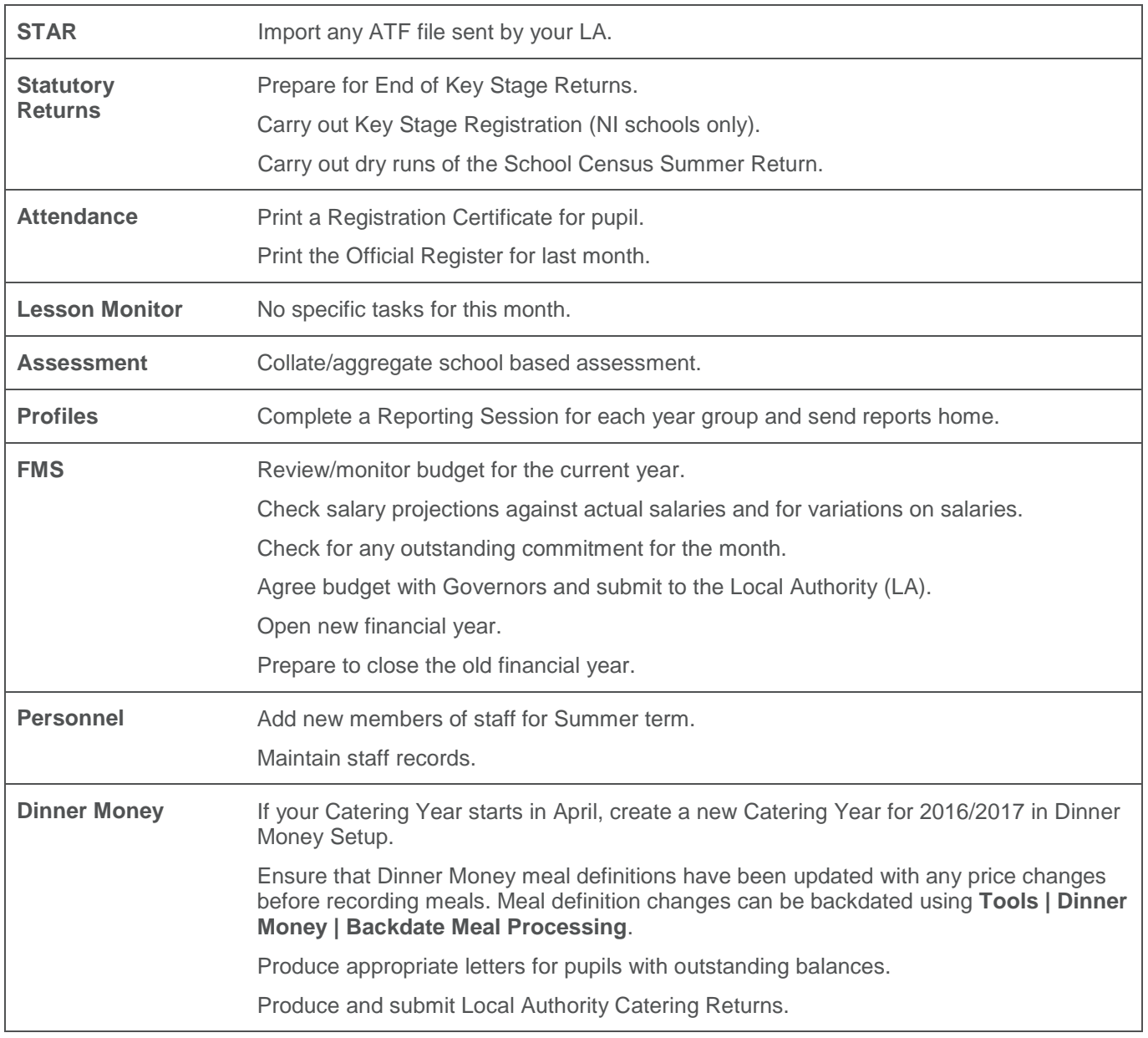

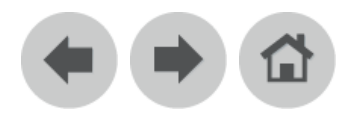

# <span id="page-8-0"></span>**April 2016**

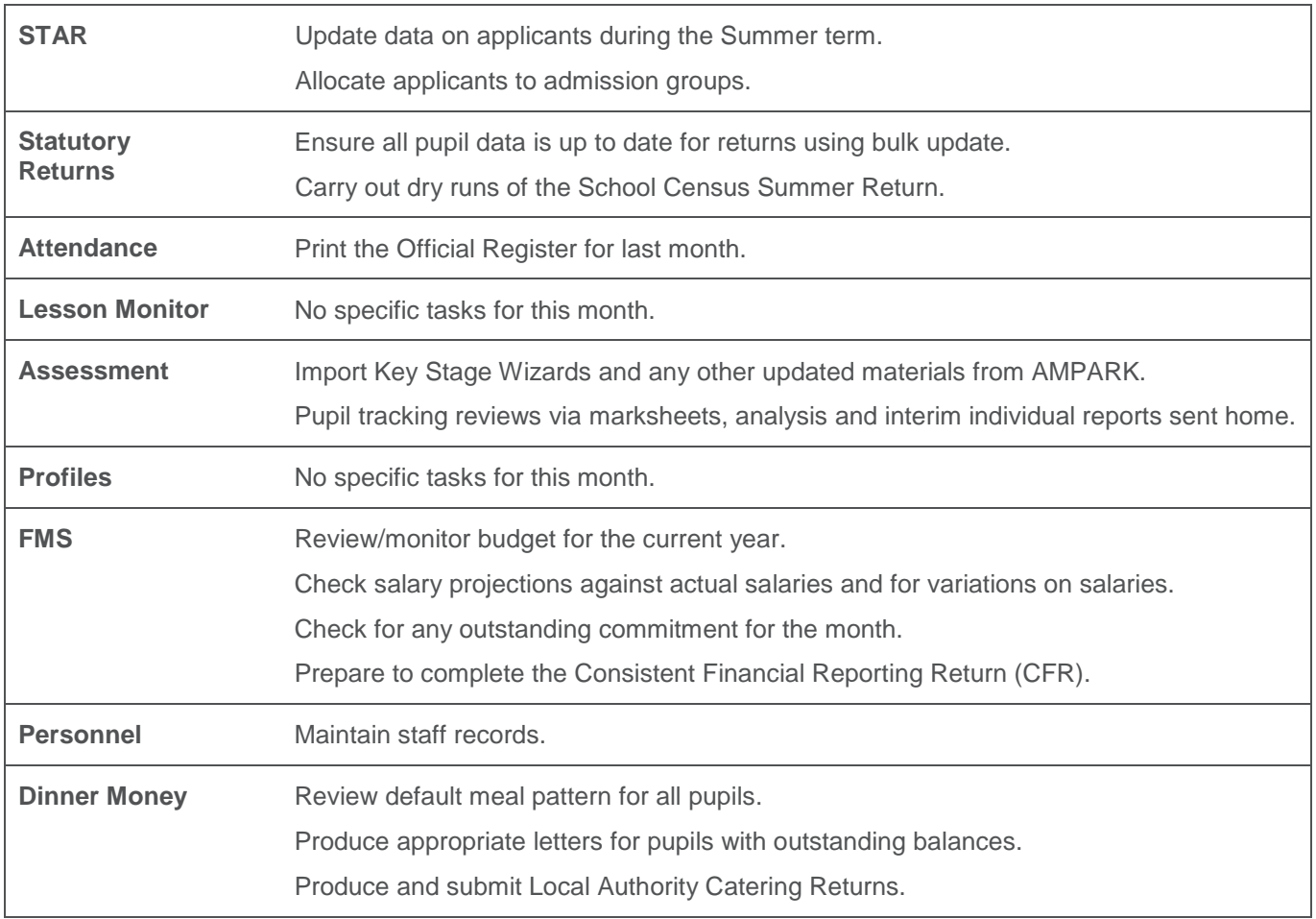

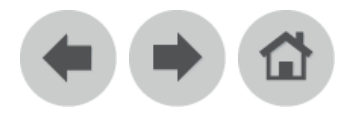

# <span id="page-9-0"></span>**May 2016**

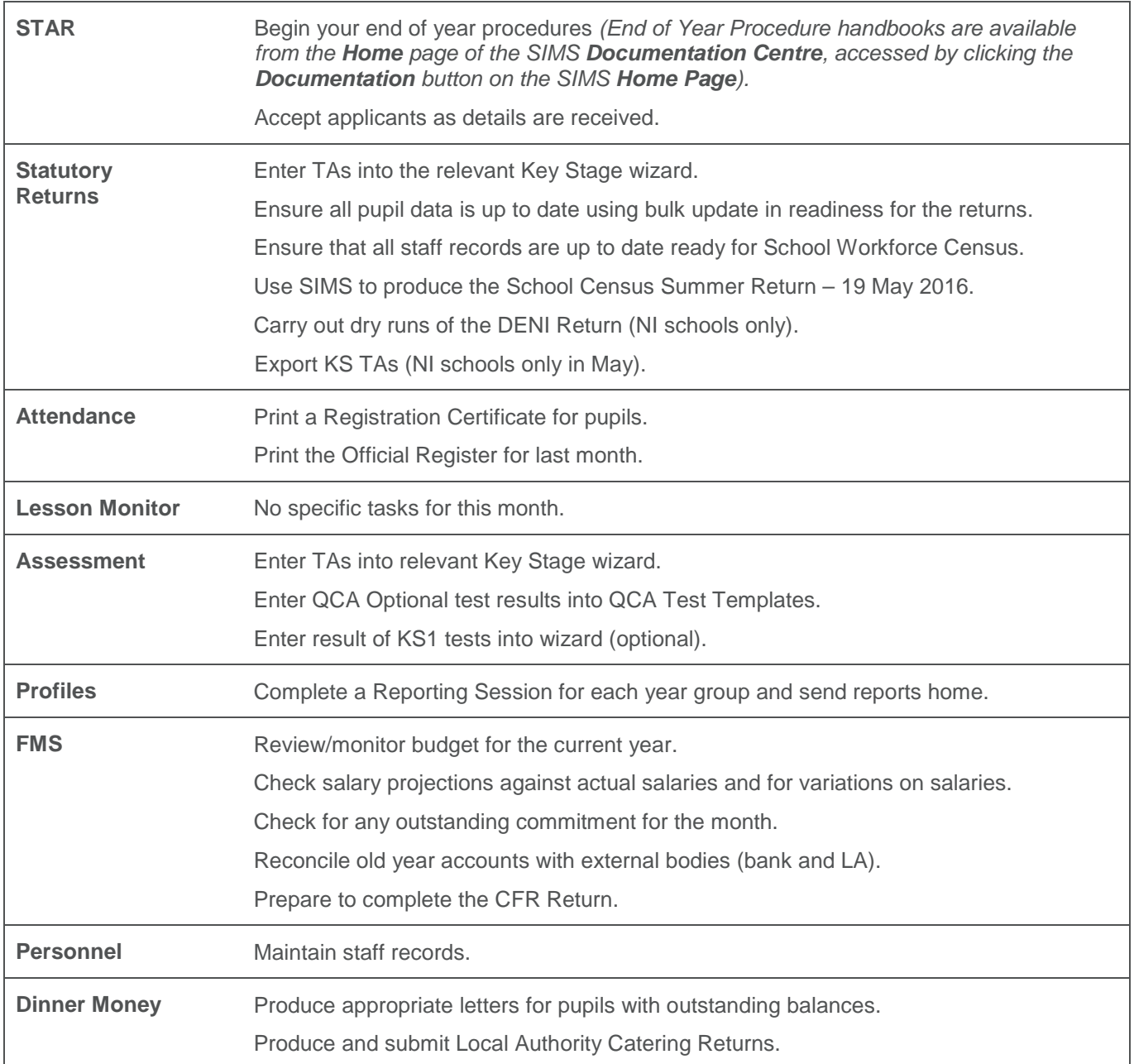

# $\blacklozenge$

## <span id="page-10-0"></span>**June 2016**

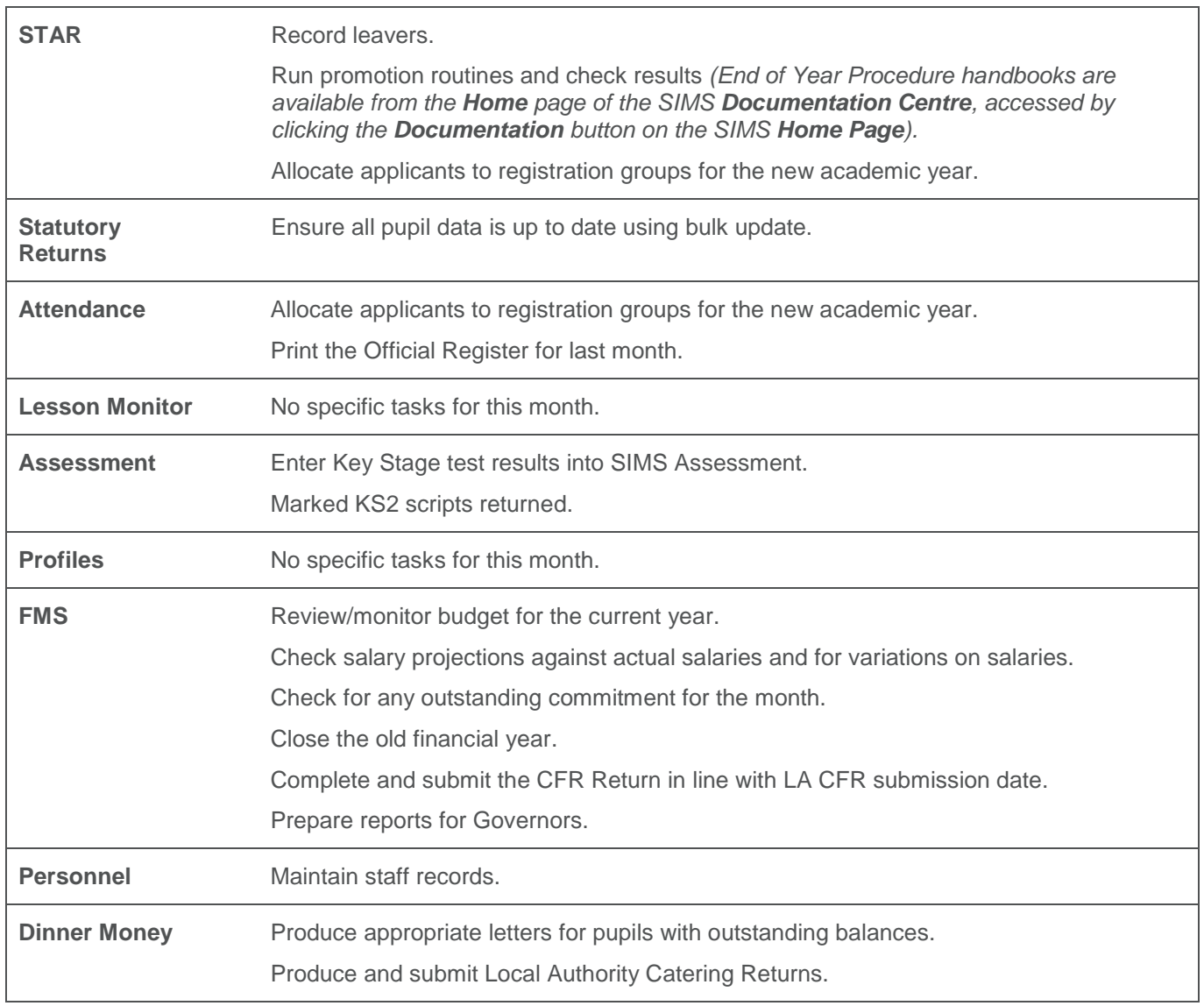

# $\begin{picture}(20,20) \put(0,0){\line(1,0){10}} \put(15,0){\line(1,0){10}} \put(15,0){\line(1,0){10}} \put(15,0){\line(1,0){10}} \put(15,0){\line(1,0){10}} \put(15,0){\line(1,0){10}} \put(15,0){\line(1,0){10}} \put(15,0){\line(1,0){10}} \put(15,0){\line(1,0){10}} \put(15,0){\line(1,0){10}} \put(15,0){\line(1,0){10}} \put(15,0){\line(1$

# <span id="page-11-0"></span>**July 2016**

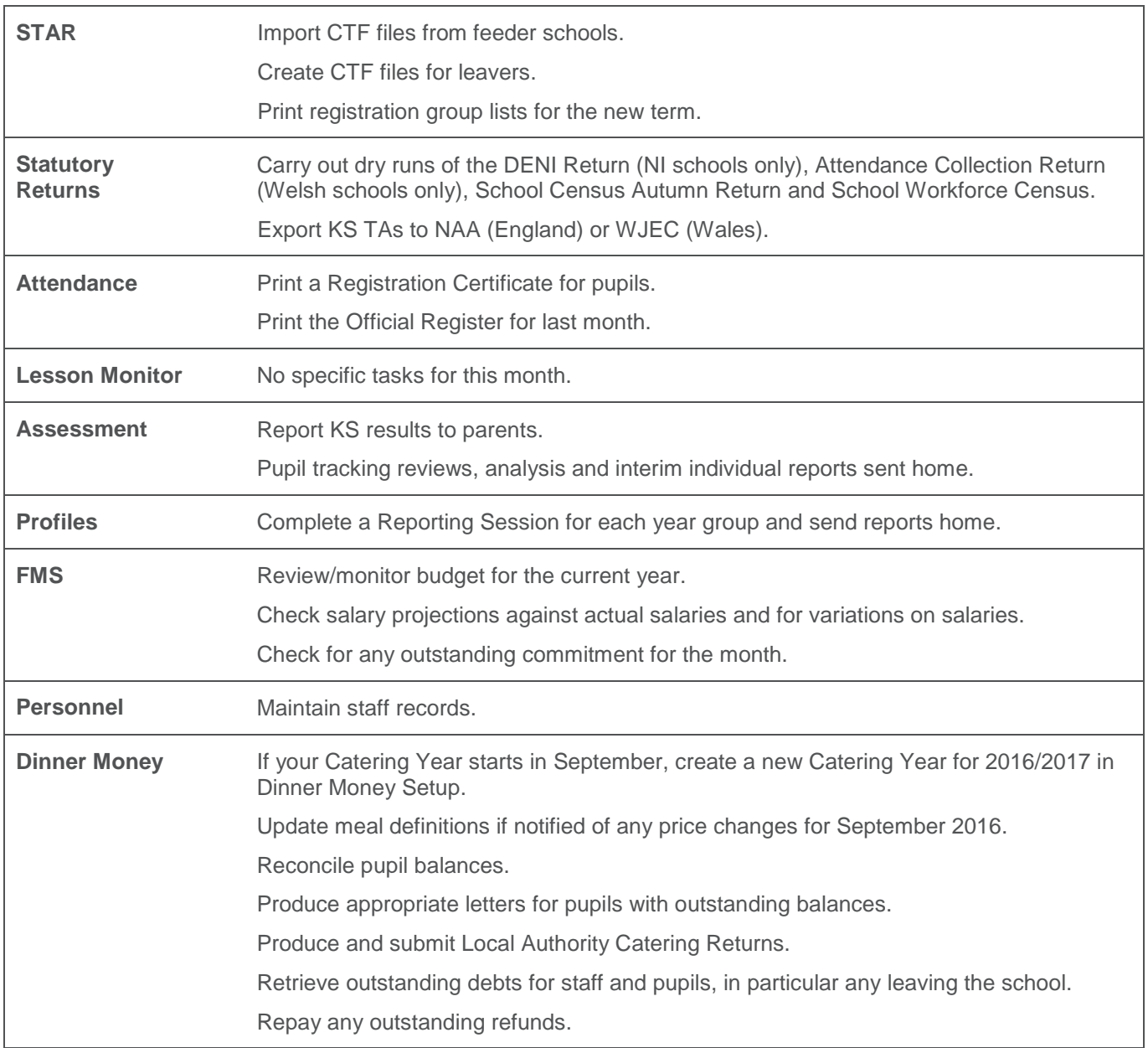

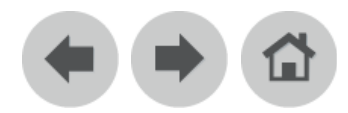

# <span id="page-12-0"></span>**August 2016**

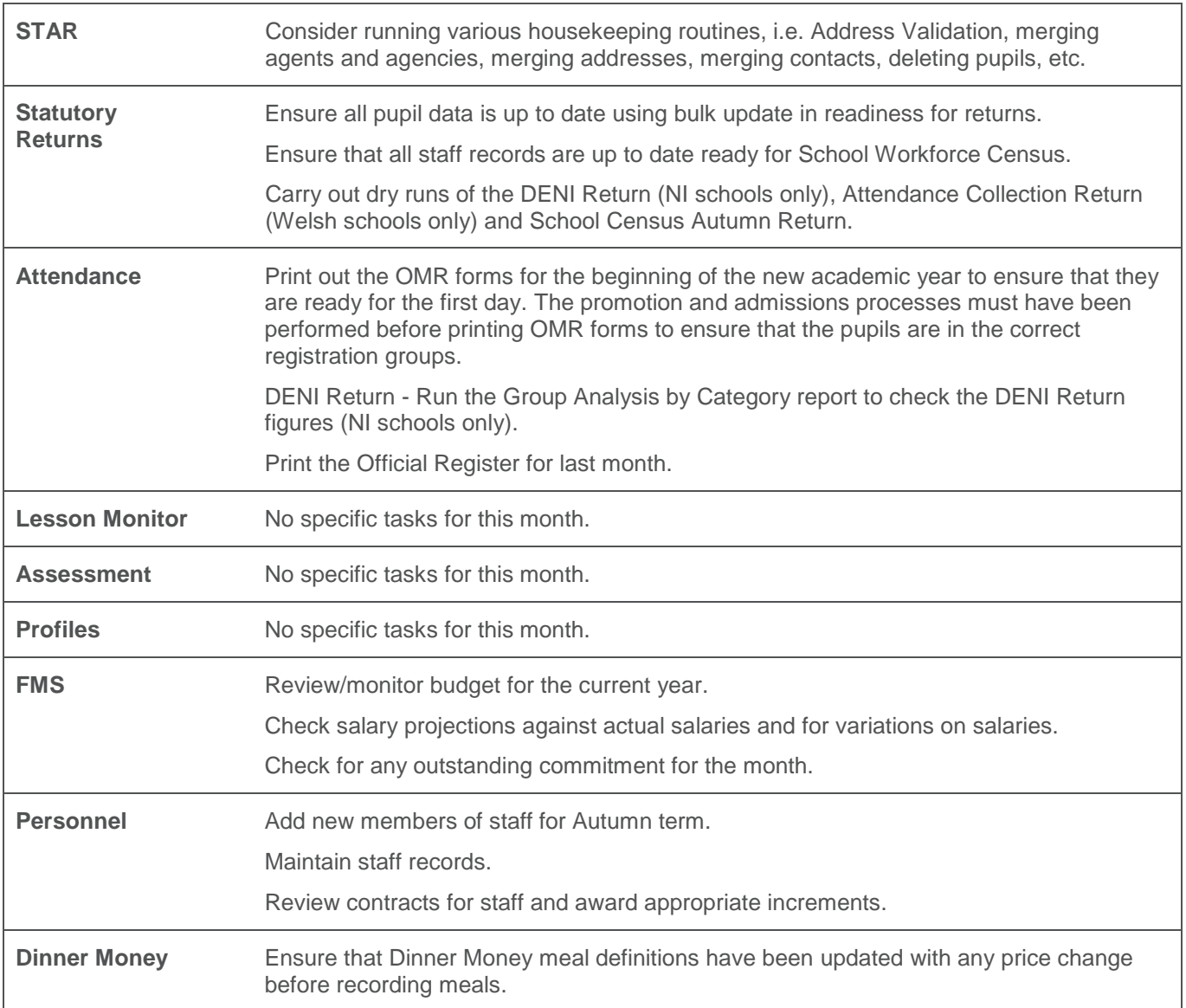

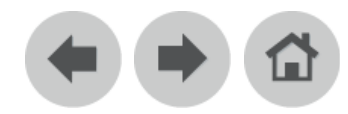

### <span id="page-13-0"></span>**STAR**

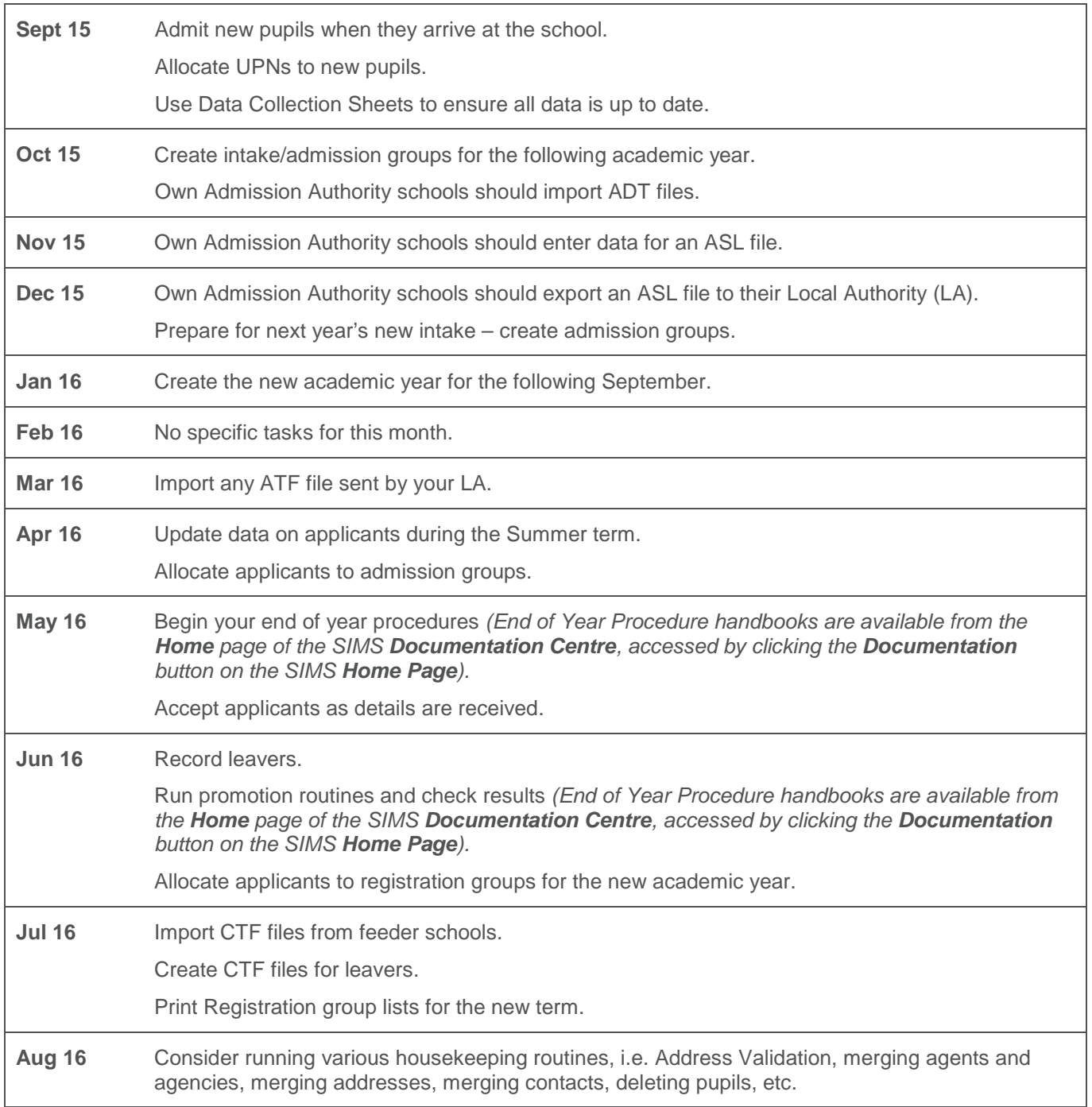

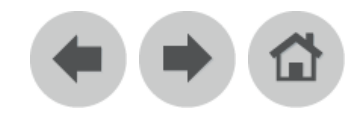

## <span id="page-14-0"></span>**Statutory Returns**

Please refer to the Returns Manager section of the SIMS **Documentation Centre** for more information. The SIMS **Documentation Centre** is launched by clicking the **Documentation** button on the **Home Page** in SIMS. Once open, click the **Returns Manager** link, select the required handbook category then select the required handbook.

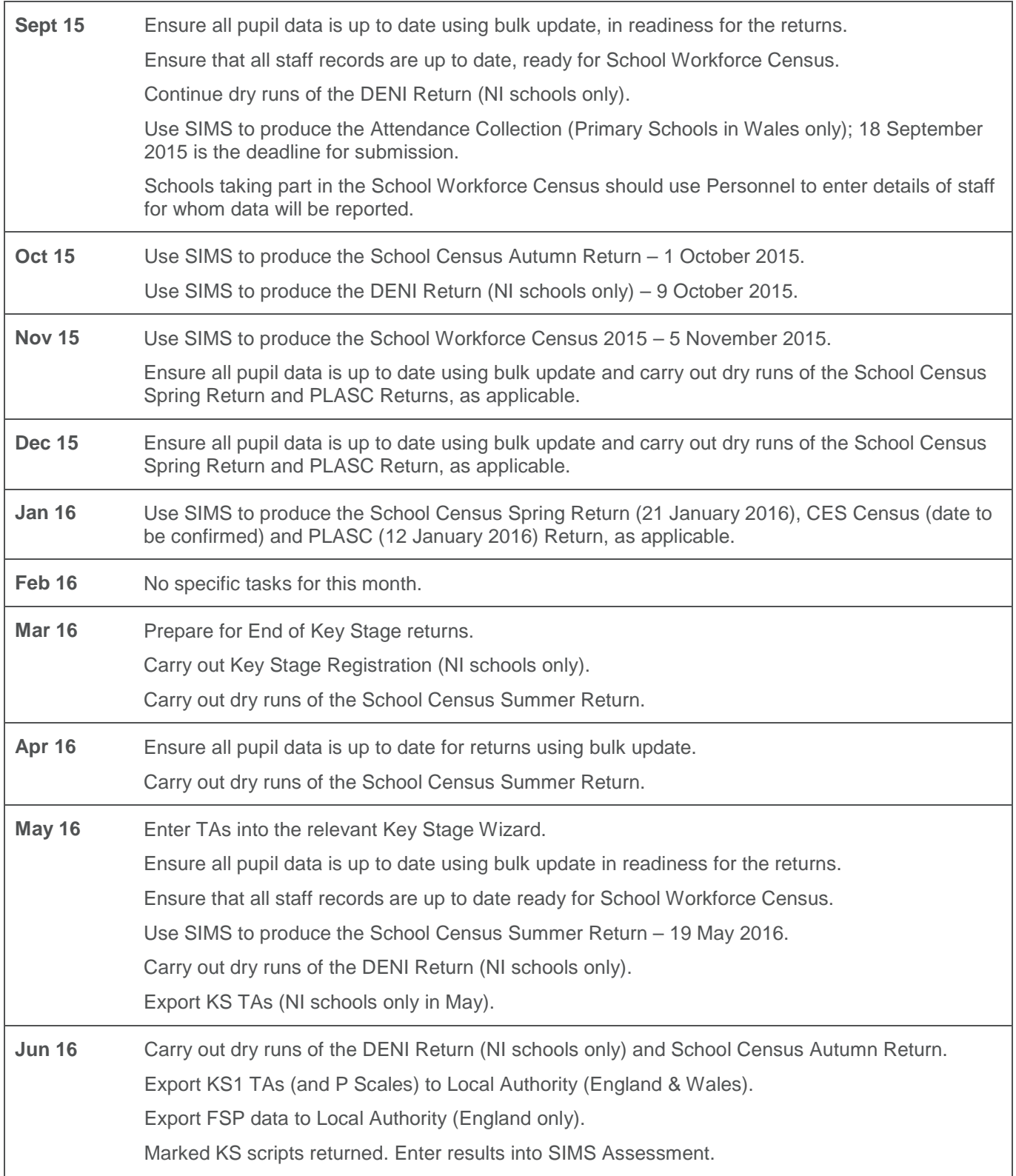

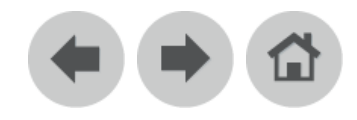

# <span id="page-15-0"></span>**Statutory Returns**

Please refer to the Returns Manager section of the SIMS **Documentation Centre** for more information. The SIMS **Documentation Centre** is launched by clicking the **Documentation** button on the **Home Page** in SIMS. Once open, click the **Returns Manager** link, select the required handbook category then select the required handbook.

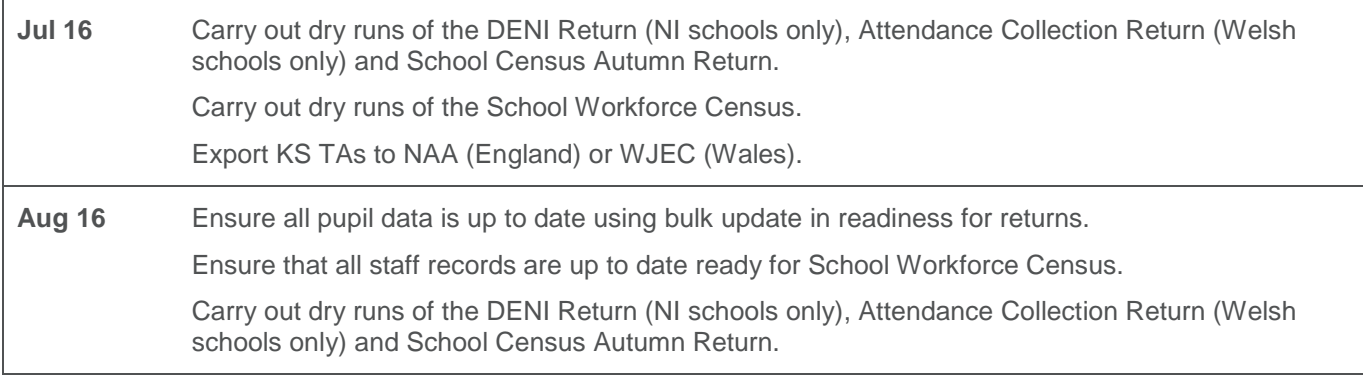

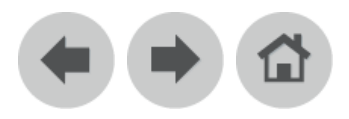

### <span id="page-16-0"></span>**Attendance**

Please refer to the Attendance handbook for more information. All handbooks can be accessed from the SIMS **Documentation Centre** which is launched by clicking the **Documentation** button on the **Home Page** in SIMS. Once open, click the **Handbooks** link, select the required handbook category then select the required handbook.

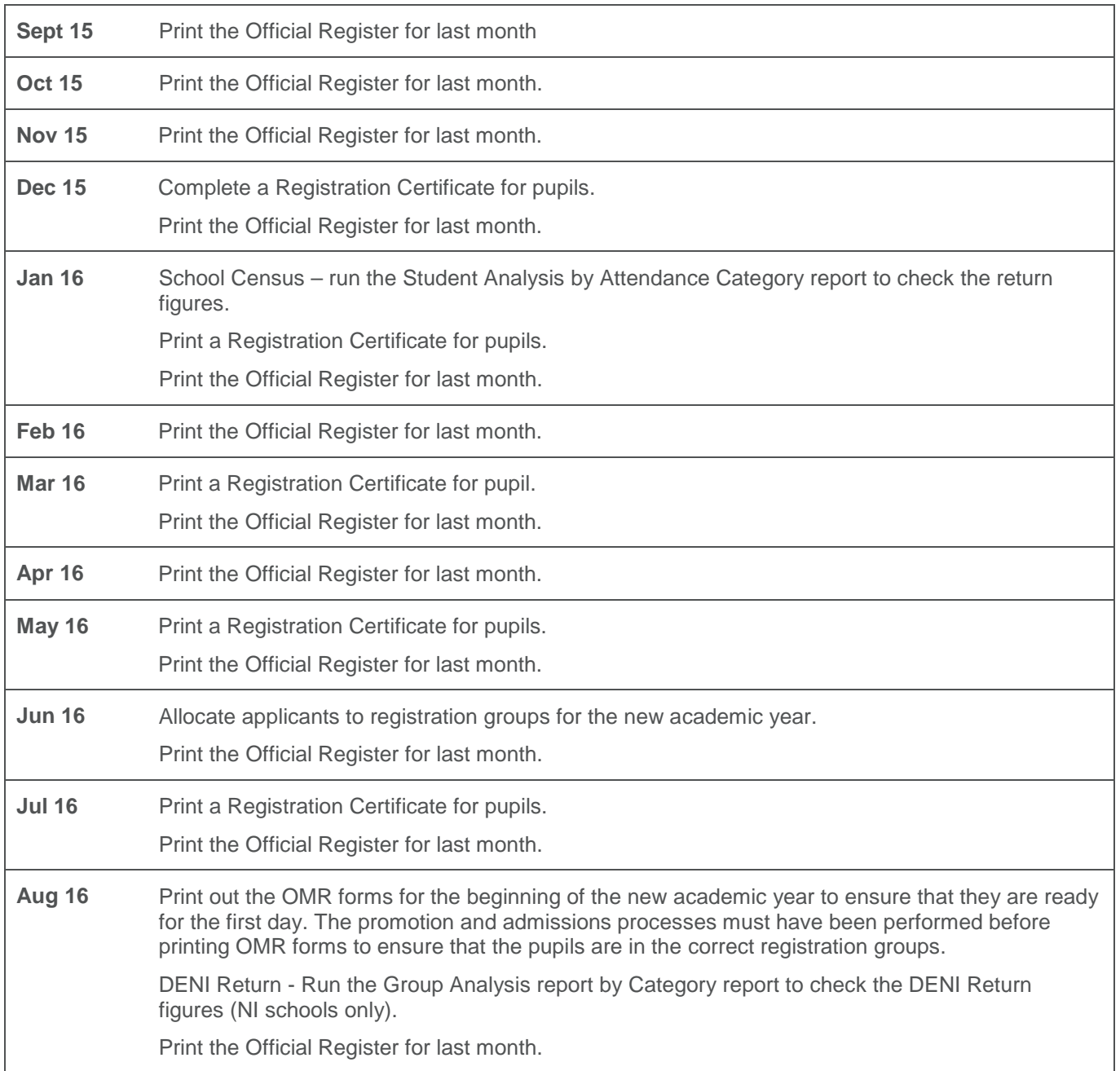

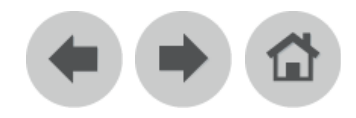

### <span id="page-17-0"></span>**Lesson Monitor**

Please refer to the Lesson Monitor handbook for more information. All handbooks can be accessed from the SIMS **Documentation Centre** which is launched by clicking the **Documentation** button on the **Home Page** in SIMS. Once open, click the **Handbooks** link, select the required handbook category then select the required handbook.

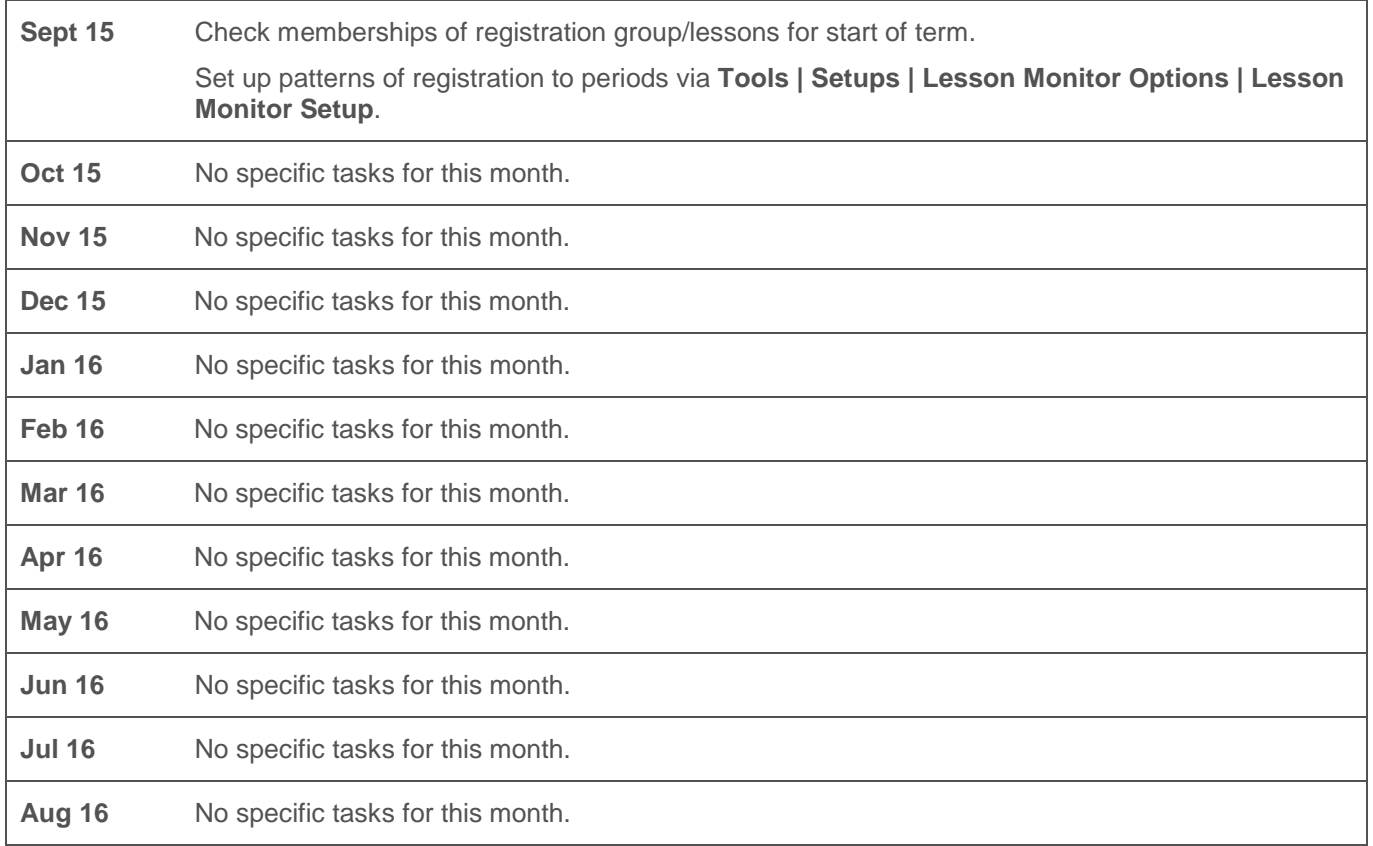

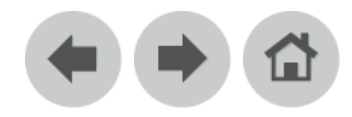

### <span id="page-18-0"></span>**Assessment**

Please refer to the SIMS Assessment handbooks for more information. All handbooks can be accessed from the SIMS **Documentation Centre** which is launched by clicking the **Documentation** button on the **Home Page** in SIMS. Once open, click the **Handbooks** link, select the required handbook category then select the required handbook.

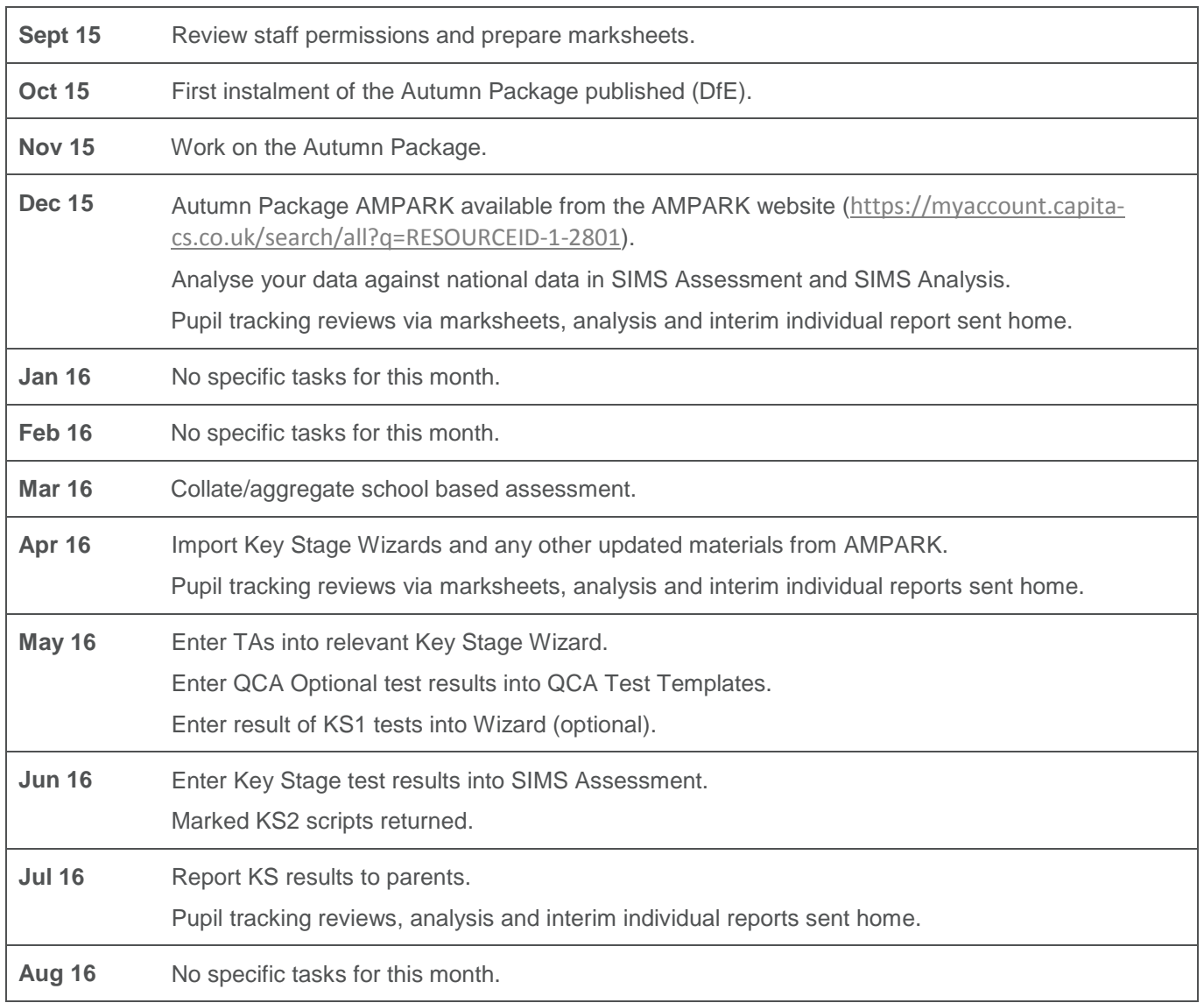

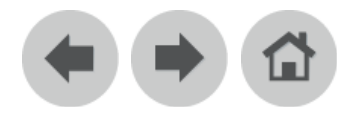

### <span id="page-19-0"></span>**Profiles**

Please refer to the Profiles handbook for more information. All handbooks can be accessed from the SIMS **Documentation Centre** which is launched by clicking the **Documentation** button on the Home Page in SIMS. Once open, click the **Handbooks** link, select the required handbook category then select the required handbook.

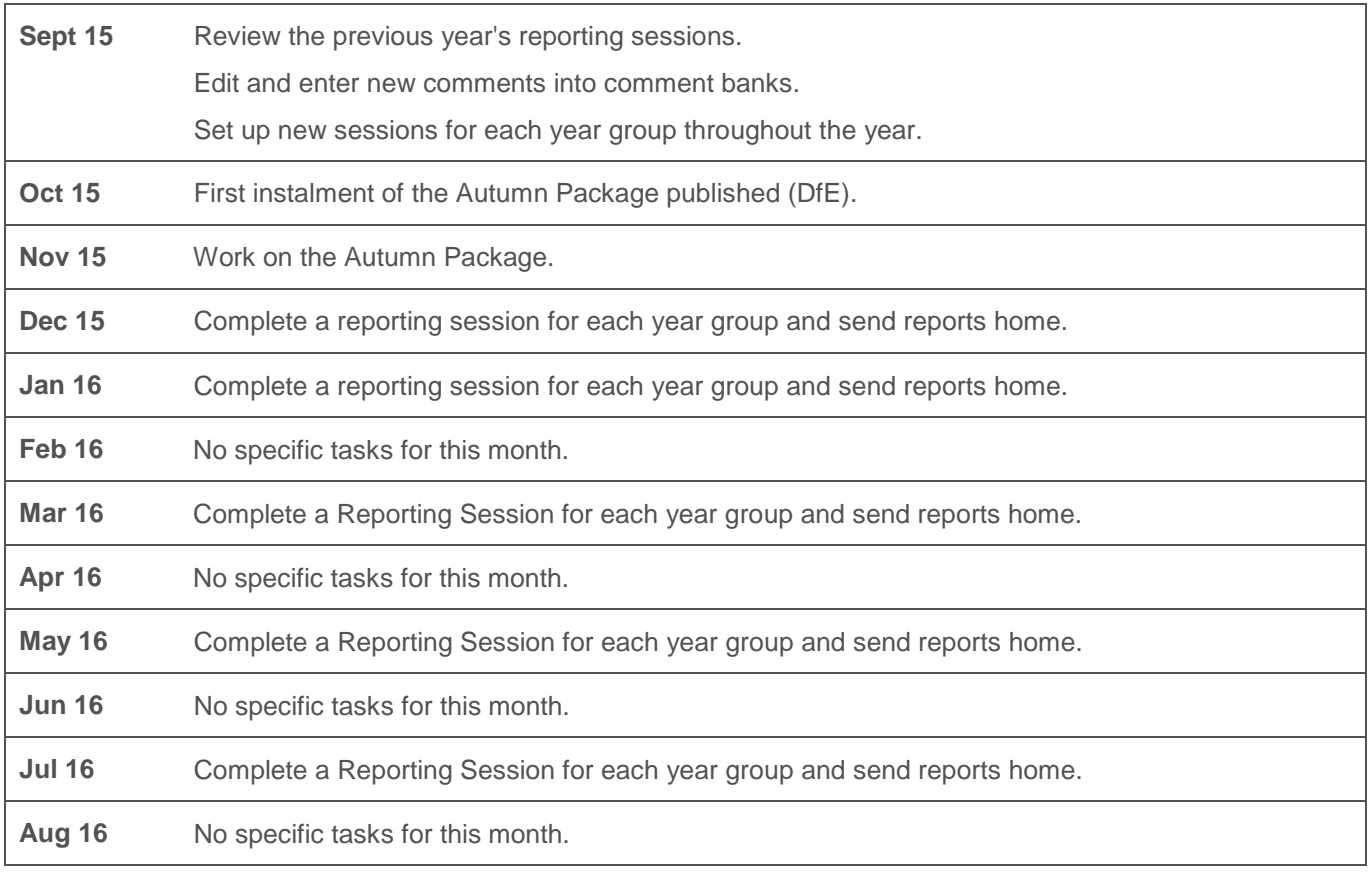

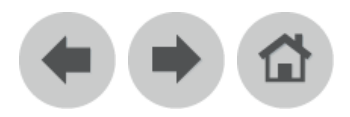

### <span id="page-20-0"></span>**FMS**

For more information, refer to the applicable Finance handbook. All handbooks can be accessed from the FMS **Documentation Centre** which is launched from FMS by selecting **Help | FMS Documentation**. Once open, click the **Handbooks** link and select the required handbook.

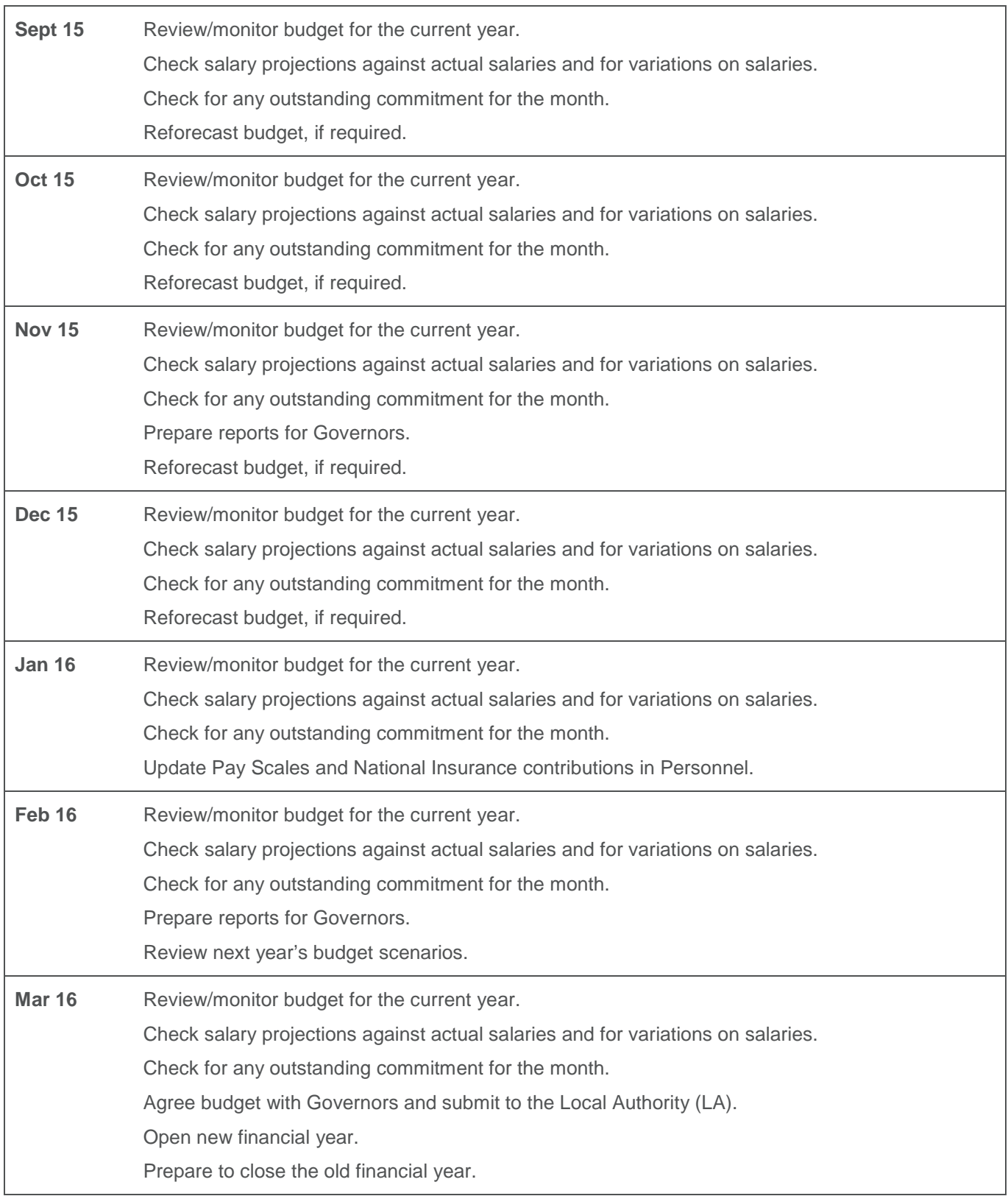

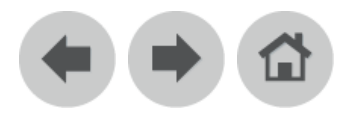

### <span id="page-21-0"></span>**FMS**

For more information, refer to the applicable Finance handbook. All handbooks can be accessed from the FMS **Documentation Centre** which is launched from FMS by selecting **Help | FMS Documentation**. Once open, click the **Handbooks** link and select the required handbook.

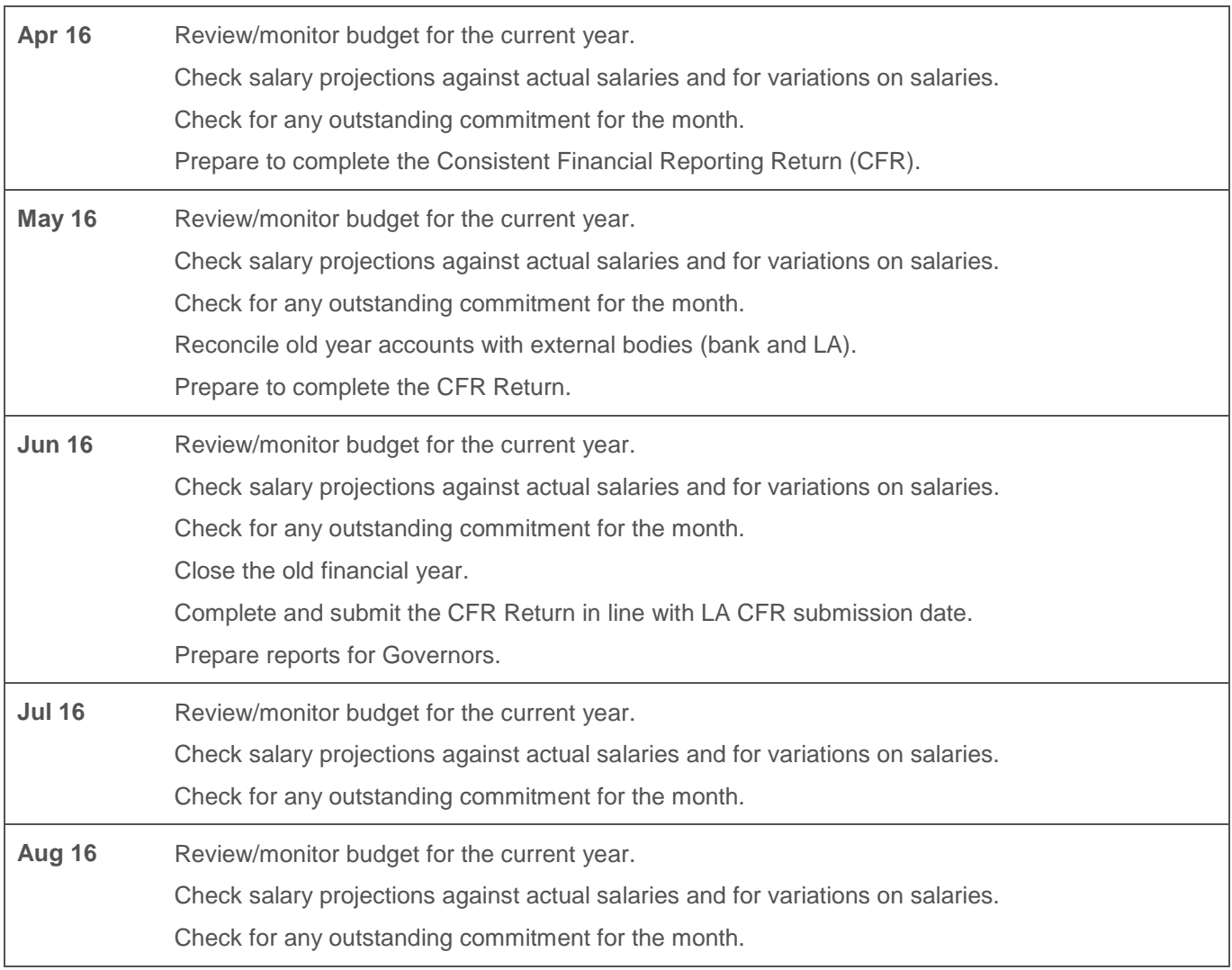

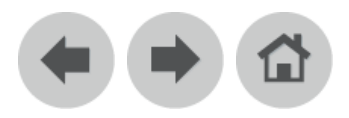

### <span id="page-22-0"></span>**Personnel**

Please refer to the Personnel handbook for more information. All handbooks can be accessed from the SIMS **Documentation Centre** which is launched by clicking the **Documentation** button on the Home Page in SIMS. Once open, click the **Handbooks** link, select the required handbook category then select the required handbook.

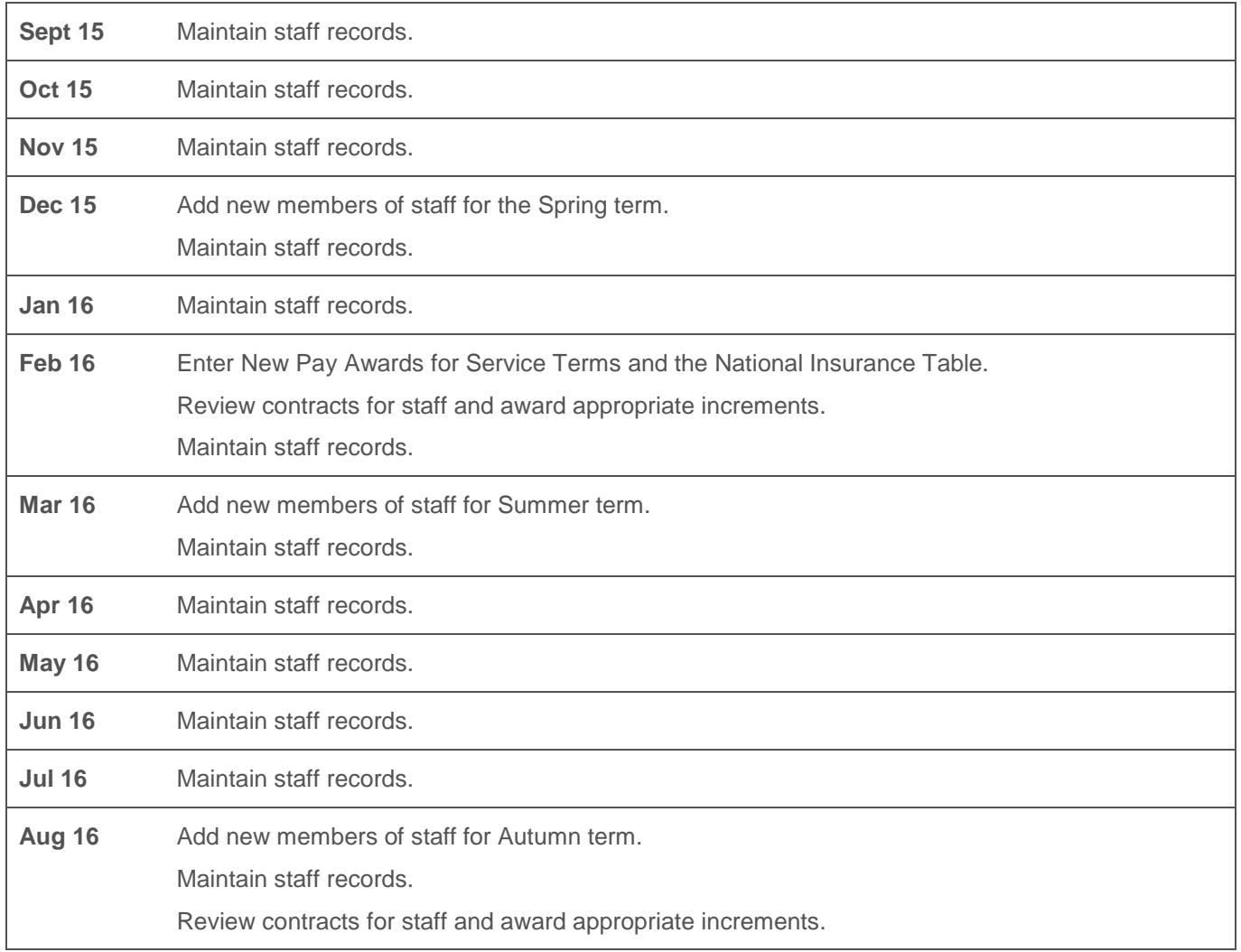

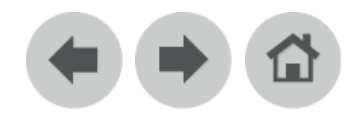

## <span id="page-23-0"></span>**Dinner Money**

Please refer to the Dinner Money handbooks for more information. All handbooks can be accessed from the SIMS **Documentation Centre** which is launched by clicking the **Documentation** button on the Home Page in SIMS. Once open, click the **Handbooks** link, select the required handbook category then select the required handbook.

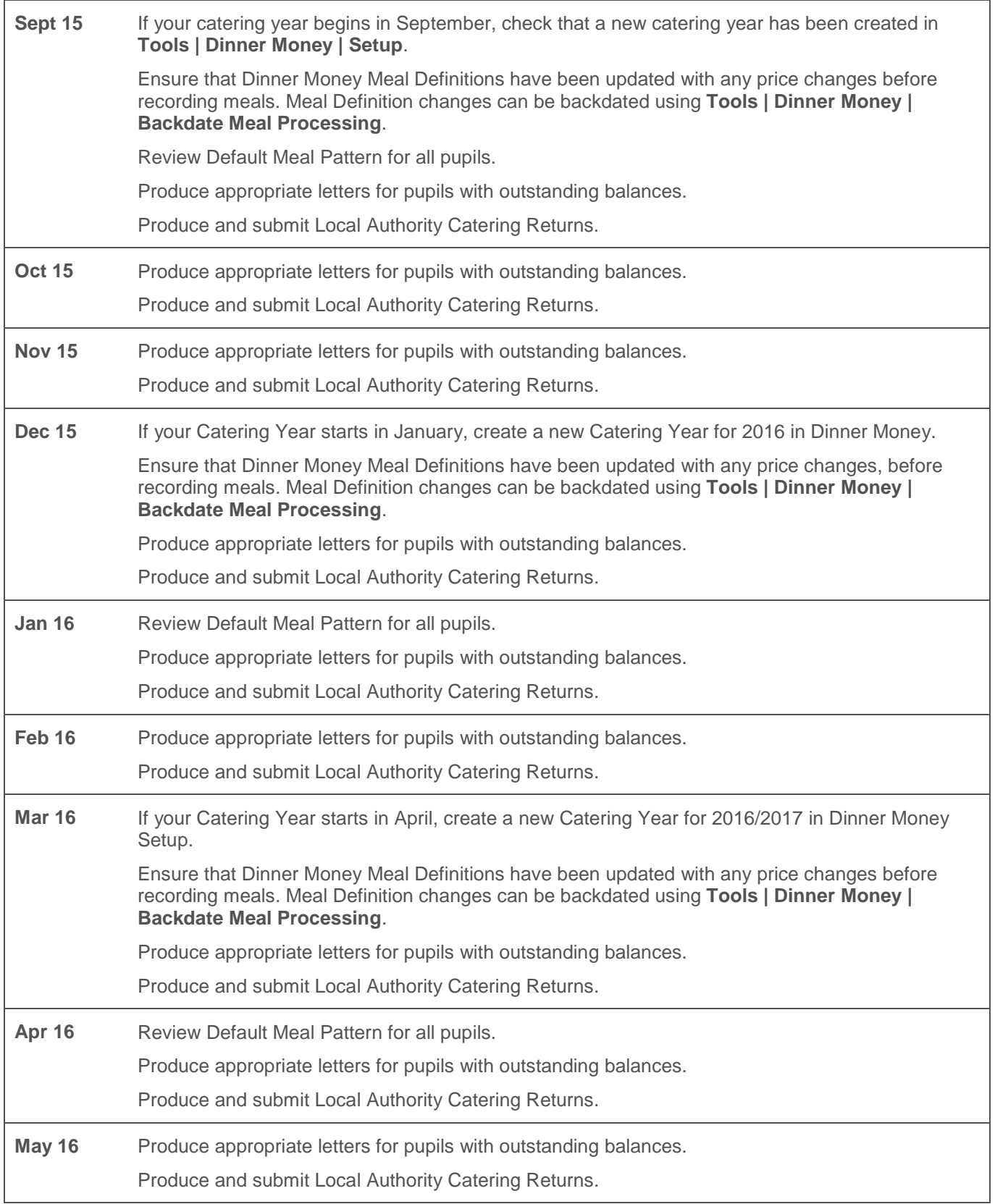

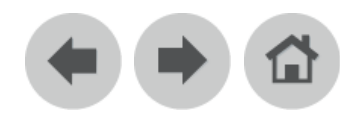

## <span id="page-24-0"></span>**Dinner Money**

Please refer to the Dinner Money handbooks for more information. All handbooks can be accessed from the SIMS **Documentation Centre** which is launched by clicking the **Documentation** button on the Home Page in SIMS. Once open, click the **Handbooks** link, select the required handbook category then select the required handbook.

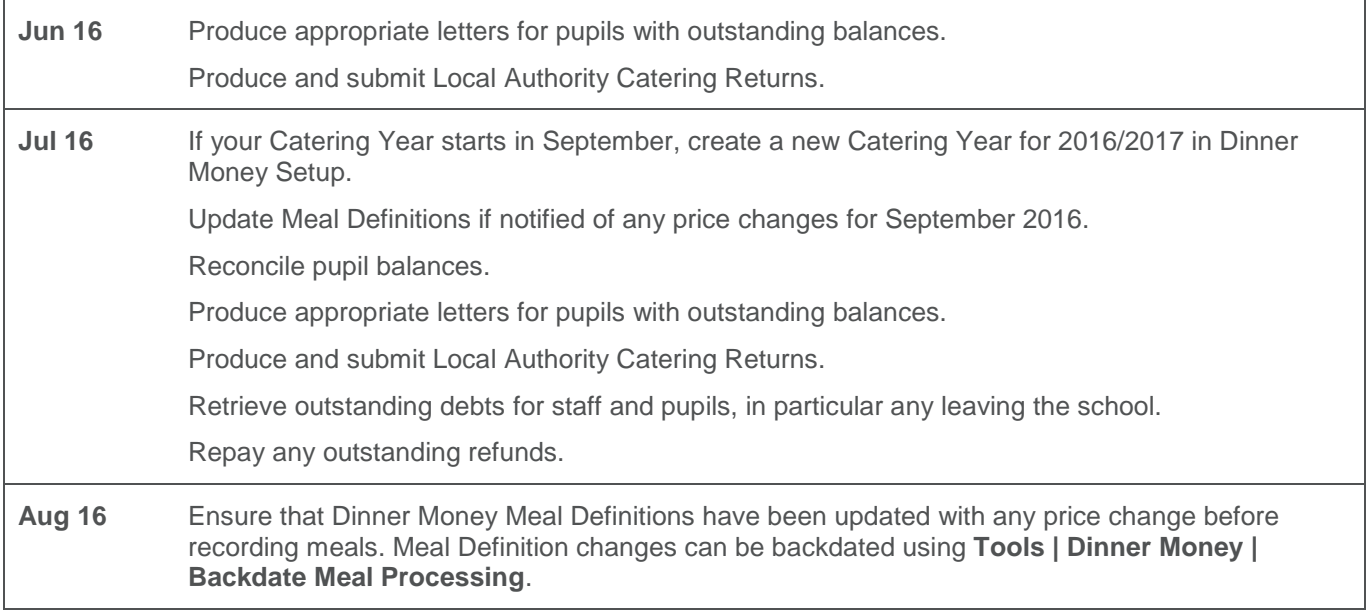

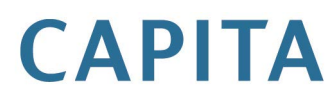